## **1. Появился первоначальный вариант программы для просмотра XML для ФГИС СОУТ. Общие сведения.**

По причине того, что сведения о выгрузке для ФГИС СОУТ занимают значительный объем данных, не удалось найти эффективного решения для интеграции данного режима в программу "Аттестация-5.1" (в MS Word). Значительный объем данных выгружаемый в документ MS Word приводит к ощутимым проблемам производительности при просмотре документа и имеет неудобный доступ к содержимому при просмотре материалов.

В связи с этим, было принято решение о создании отдельной программы (утилиты) для просмотра сведений из файла экспорта для ФГИС СОУТ (АКОТ). В текущем вар ианте программа позволяет просматривать сведения по разделам:

- общие сведения о файле экспорта;
- аттестующая организация;
- лаборатория;
- работодатель;
- рабочие места;
- ведомость рабочих мест.

Пока возможность просматривать детальные сведения о факторах отсутствует. Такая возможность планируется в будущих обновлениях программы (данный функционал находится на стадии разработки ).

### **Состав и установка ПО.**

Программа для просмотра XML для ФГИС СОУТ включает всего один рабочий файл с именем "**akot\_reader.exe**". Дополнительным требованием к системе является наличие программной платформы ".NET 4 Framework Client Profile". Данная платформа предустановлена для Windows 8, 10 и обычно уже входит в состав обновленной Windows 7. Для Windows XP потребуется обязательная дополнительная установка среды ".NET 4 Framework Client Profile", если она не была ранее установлена.

Для скачивания предоставляется 2 варианта:

- файл akot reader для самостоятельного развертывания;

 - дистрибутив (setup) для автоматического развертывания и интеграции в меню ПУСК-Программы.

Для самостоятельного развертывания необходимо скопировать файл akot reader в любую папку (в направленность и направленность и направленность и направленность и направленность и направлен

#### ример

, на рабочий стол) и выполнять запуск программы за счет открытия файла akot\_reader (или самостоятельно созданного ярлыка на этот файл). Для запуска потребуется предустановленная

программная платформа ".NET 4 Framework Client Profile".

Преимуществом развертывания с использованием дистрибутива (setup) является наличие автоматической проверки на наличие установленной .NET. Если платформа ".N ET 4 Framework Client Profile" не обнаружена, происходит автоматическое скачивание и установка необходимых компонентов. В связи с чем, для установки дистрибутива требуется доступ в интернет. Перед установкой дистрибутива необходимо полностью извлечь содержимое из архива. В состав дистрибутива входит файл setup, файл

akot reader и папка Application Files. В момент установки должен быть доступ ко всем компонентам дистрибутива.

Установка дистрибутива производится по технологии ClickOnce, результатом будет установка ярлыка в папку Программы - подпапку **att-support.ru**, как показано на рисунке (на рисунке показан ярлык в меню ПУСК для win 7, для других ОС могут быть незначительные отличия во внешнем виде).

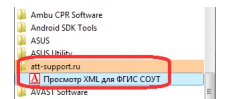

Дистрибутив по технологии ClickOnce имеет ряд отличий от дистрибутива, который выполнен для программы A-5.1. Стать в программы А-5.1. В будущем возможна

интеграция в общий дистрибутив ПО А-5.1, если будут замечены проблемы в эксплуатации программы в текущем варианте развертывания.

Одним из преимуществ использования дистрибутива по технологии ClickOnce является возможность автоматического обновления ПО перед запуском. В момент запуска ПО устанавливается связь с сайтом att-support.ru с целью определения наличия последней версии программы, это выражается наличием окна, как показано на рисунке.

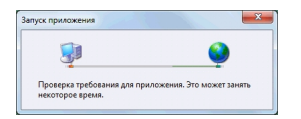

В момент отображения данного окна происходит контроль версий на сайте att-support.ru и при необходимости запрос на установку новой версии. Соответственно запуск приложения для возможности контроля новой версии потребует доступ в интернет.

#### **Условия использования.**

Никаких ограничений на использование программы "Просмотр XML для ФГИС СОУТ" не предусмотрено, возможна передача 3-им лицам без дополнительного согласования с разработчиком.

#### **Ссылки для скачивания**

Дистрибутив программы (в архиве);

Файл akot reader (в архиве) для самостоятельного развертывания ПО.

 **Возможные проблемы при установке (для опытных пользователей и системных [администраторов](download/ver51/akot_reader_1_file.zip))[.](download/ver51/akot_reader_1_file.zip)**

1. Возможна блокировка во время установки и запуска приложения со стороны антивирусного ПО. В данном случае потребуется настроить исключения на каталог установки в настройках используемого антивирусного ПО.

2. Для настройки каталога установки программы в исключениях антивируса потребуются дополнительные действия для определения пути к каталогу установки. Для приложений развернутых по технологии ClickOnce место хранения рабочих файлов заранее неизвестно. В связи с этим, есть определенные неудобства для определения каталога установки и может потребоваться следующая процедура:

- запустить программу;
- перейти в диспетчер задач (вкладка "Процессы");
- перейти в папку, как показано на рисунке.

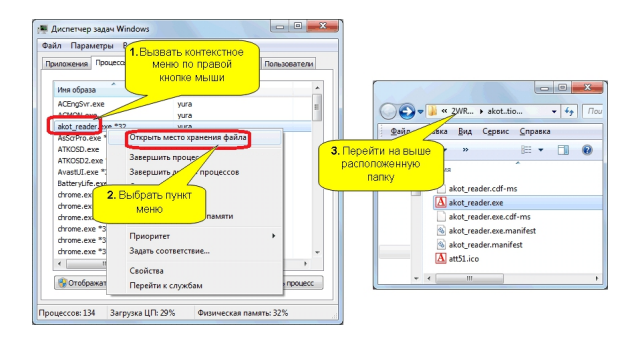

Указанная папка (после действия под номером 3) будет соответствовать каталогу установки программы akot reader в режиме развертывания ClickOnce. При необходимости данный путь вносится в список исключений для антивирусного ПО.

#### **Запуск программы.**

Интерфейс ПО не должен вызвать сложностей в использовании, после открытия нужно выбрать файл экспорта сформированный программой, как показано на рисунке.

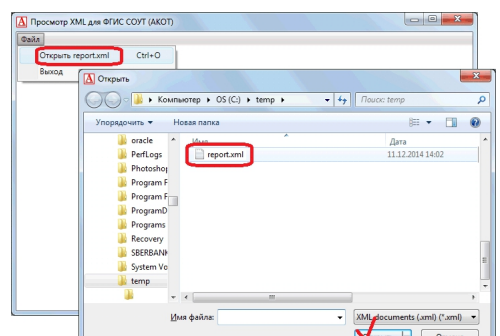

Пов**уможнанию предусмотрена водот**рена возможность открытия файлов с расширением XML, но

Предложения и замечания отправляйте по адресу att support@mail.ru. Все предложения и замечания

будут рассматриваться разработчиком на возможность включения в очередное обновление программы.

# **2. Для ПО А-5.1 внесены изменения на основе последнего обновленного шаблона для импорта в АС АКОТ (XSD-схемы).**

Номер версии обновления А-5.1 - 5.1.398